# CONVOCATORIA 2024. AXUDAS DE CONSOLIDACIÓN E ESTRUTURACIÓN DE UNIDADES DE INVESTIGACIÓN COMPETITIVAS

# **GUÍA PARA A PRESENTACIÓN DE SOLICITUDES NA SEDE ELECTRÓNICA DA XUNTA DE GALICIA**

Serán os grupos de investigación candidatos os que deberán cumprimentar, **antes do 21 de febreiro**, a solicitude na sede electrónica da Xunta de Galicia. Esta solicitude será validada e asinada pola Universidade de Vigo.

## **PROCEDEMENTO DE PRESENTACIÓN:**

**PASO 1: ACCEDER Á SEDE ELECTRÓNICA DA XUNTA DE GALICIA**

1. PREMER NO SEGUINTE ENDEREZO ELECTRÓNICO. [https://sede.xunta.gal/guia-de-procedementos-e](https://sede.xunta.gal/guia-de-procedementos-e-servizos)[servizos](https://sede.xunta.gal/guia-de-procedementos-e-servizos)

2. POÑER NO BUSCADOR O CÓDIGO DA AXUDA QUE VAI SOLICITAR: ED431C, ED431B, ED431F Modalidade A. (GRC): ED431C Modalidade B. (GPC): ED431B

Modalidade C. (Proxectos de Excelencia ): ED431F

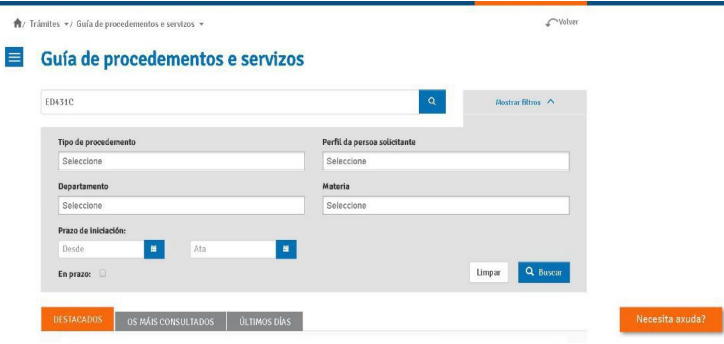

3 – SELECCIONAR NOS RESULTADOS E PREMER EN TRAMITAR EN LIÑA

4 - IDENTIFICARSE CO CERTIFICADO DIXITAL OU CO USUARIO E CONTRASINAL DE CHAVE 365

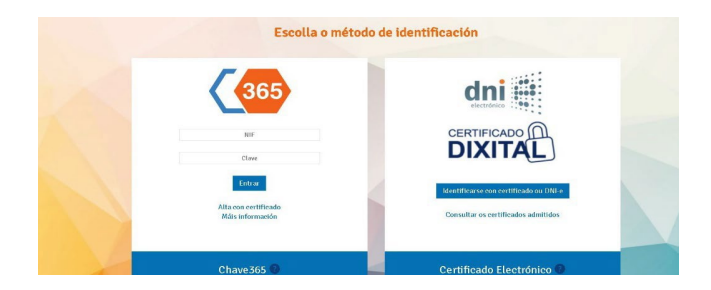

### **PASO 2: CUMPRIMENTAR O FORMULARIO DE SOLICITUDE E SUBIR A MEMORIA:**

### **1 - CUBRIR A SOLICITUDE, COS DATOS QUE SE INDICAN A CONTINUACIÓN:**

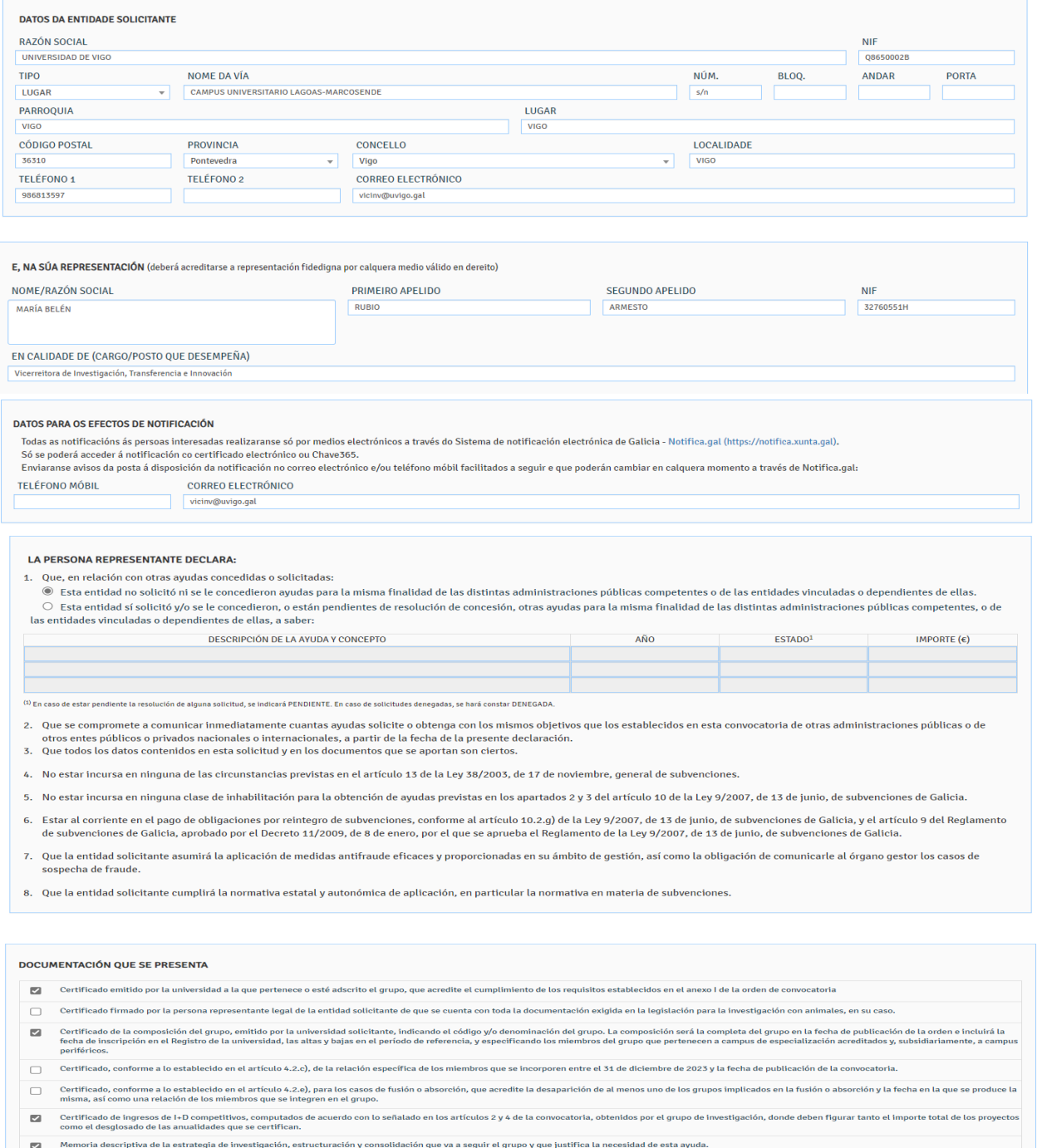

## **NO CASO DE QUE O GRUPO (AXUDAS GRC OU GPC) OU O INVESTIGADOR/A (PROXECTOS DE EXCELENCIA) REALICE INVESTIGACIÓN CON ANIMAIS, RISCAR TAMÉN A SEGUNDA OPCIÓN**

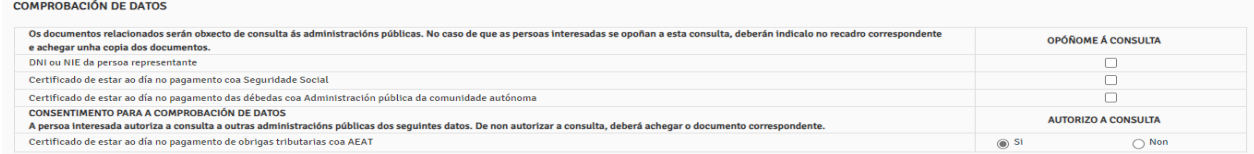

#### **LEGISLACIÓN APLICABLE**

∘ Orden de 27 de diciembre de 2023, conjunta de la Consellería de Cultura, Educación, Formación Profesional y Universidades y de la Consellería de Economía, Industria e Innovación, por la que se<br>establecen las bases regul

Secretaría General de Universidades

#### 2 - A CONTINUACIÓN, GARDAR E PREMER CONTINUAR

## 3 - ENGADIR A MEMORIA DESCRITIVA DA ESTRATEXIA DE INVESTIGACIÓN, ESTRUTURACIÓN, ETC. ASINADA POLA PERSOA COORDINADORA DO GRUPO É OBRIGATORIO UTILIZAR O MODELO DE MEMORIA QUE ESTABLECE A CONSELLERÍA: https://www.edu.xunta.gal/portal/node/42233

# Anexar documentación

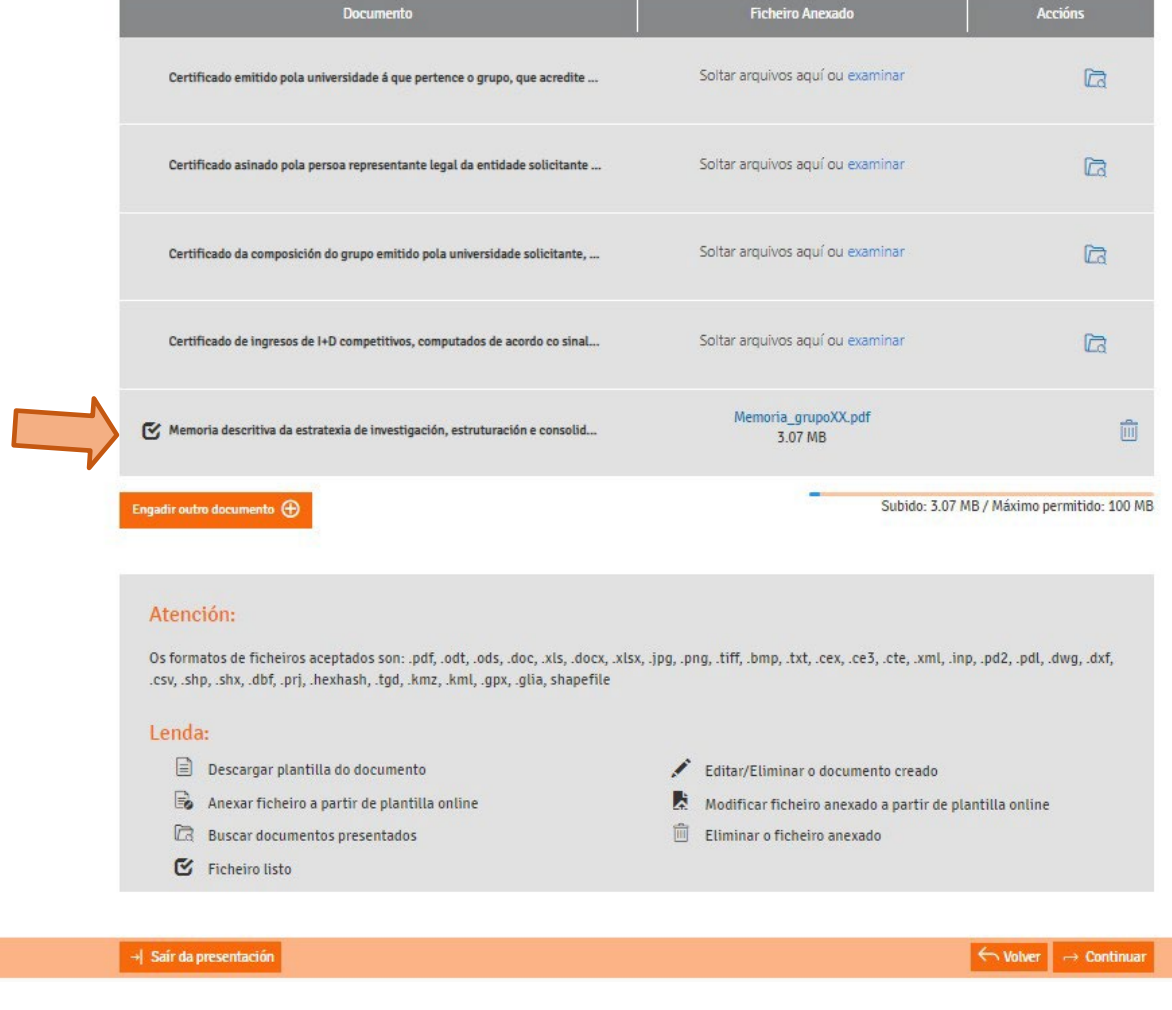

**4 - PREMER CONTINUAR** 

### **PASO 3: COMPARTIR BORRADOR: COIDADO!!! NON FAGADES O DE ASINAR E ENVIAR**

Revise os documentos e pulse en "Asinar e enviar" para finalizar a presentación no rexistro electrónico.

Unha vez finalizada a presentación estará dispoñible na sede do solicitante e, no seu caso, do representante que aparecen no formulario:

- Solicitante: Universidade de Vigo (Q8650002B)

- 'Representante: MARÍA BELÉN RUBIO ARMESTO (32760551H)

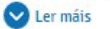

Documentación a presentar no rexistro electrónico:

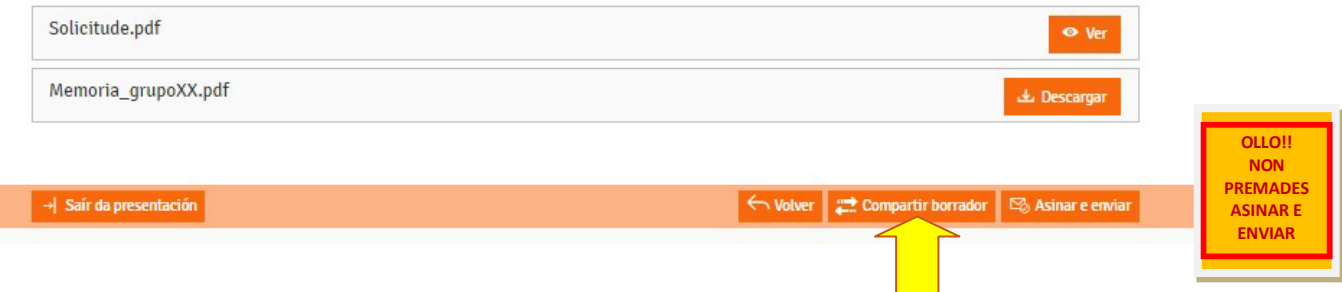

## **ESCOLLA A OPCIÓN "OUTRO", INSIRA O DNI QUE SE LLE INDICOU NA MENSAXE NA QUE RECIBIU ESTAS INSTRUCIÓNS E PREMA "GARDAR"**

## **Compartir borrador**

← Volver

Teña en conta que ademáis do formulario de Solicitude, a persoa coa que vai compartir o borrador terá acceso tamén á documentación anexada ata ese momento. Lembre que, unha vez compartido, vostede perderá a visibilidade sobre o mesmo.

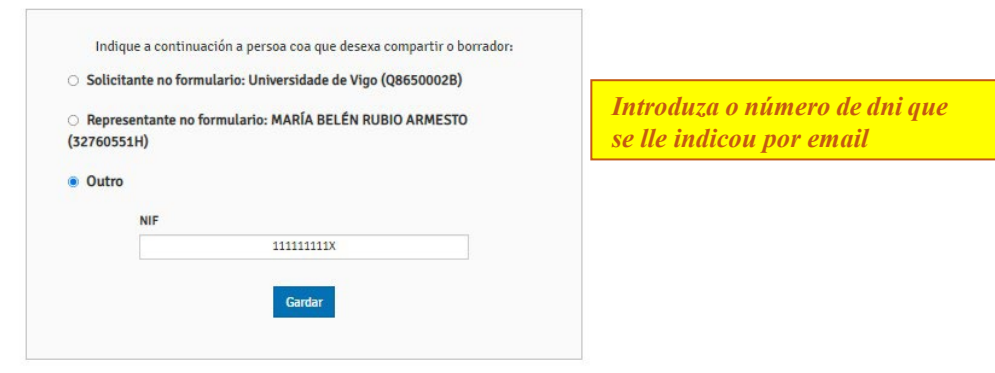

**A partir de aquí, o Servizo de Apoio á Investigación recibe o borrador.**

**Engadiremos os certificados de composición do grupo, de ingresos I+D e de cumprimento dos requisitos mínimos. De ser o caso, tamén o certificado de membros que se incorporaron ao grupo entre o 31 de decembro de 2023 e a data de publicación da convocatoria.**

**A continuación, a solicitude será asinada e presentada telematicamente pola representante legal. Finalmente, enviarémoslle os xustificantes da presentación á persoa coordinadora do grupo.**